### Λειτουργική γονιδιωματική

6ο εργαστήριο

# Λειτουργική γονιδιωµατική

- Προσπαθεί να κατανοήσει τις λειτουργίες των βιολογικών µορίων, σε επίπεδο ολόκληρου του γονιδιώµατος.
- Γίνονται µετρήσεις για το σύνολο των γονιδίων, σε µια συγκεκριµµένη στιγµή ή κατάσταση.
- Αρχικά, οι µετρήσεις γίνονταν για ένα βιοµόριο. Σήµερα µελετάµε την συµπεριφορά ολόκληρου του συστήµατος.
- Η µελέτη της µεταγραφής του συνόλου των γονιδίων ονοµάζεται µεταγραφωµατική ή transcriptomics.

### **Transcriptomics**

- Expressed sequence tags (ESTs)
- Serial analysis of gene expression (SAGE)
- Μικροσυστοιχίες (microarrays)
- RNA-seq (whole transcriptome shotgun sequencing)

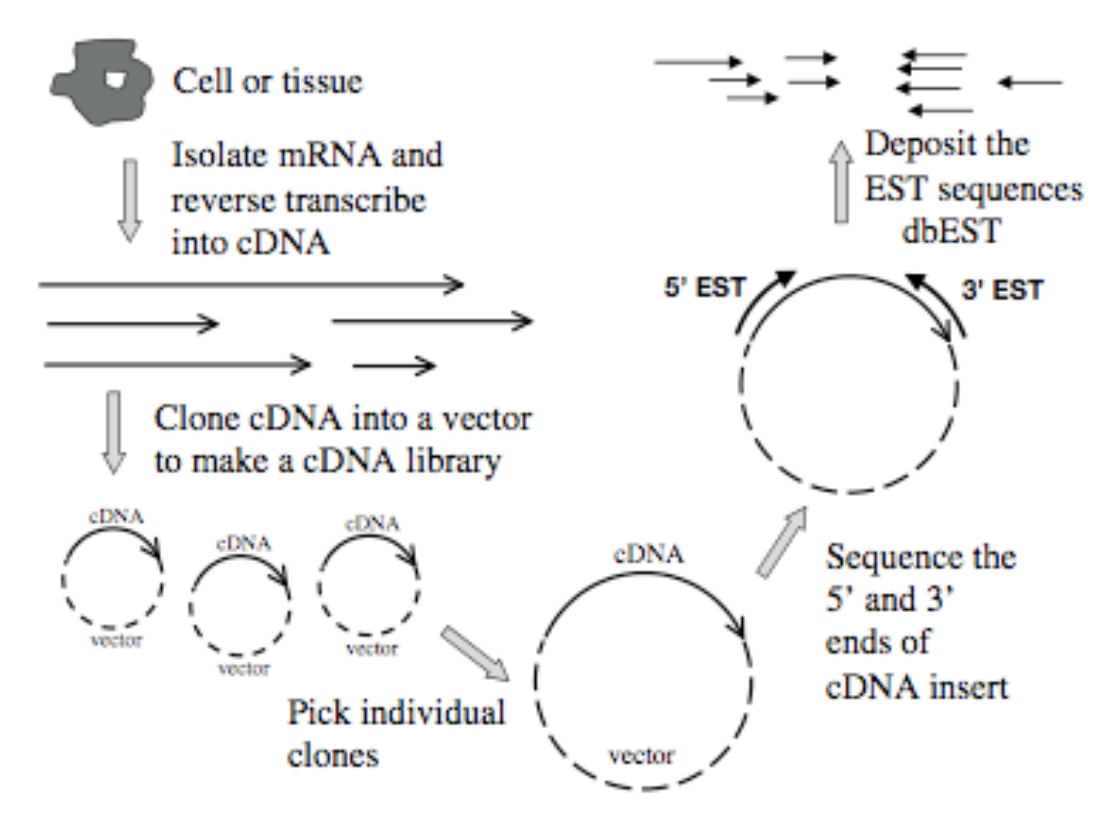

Figure 12.1. Overview of how ESTs are constructed.

- To cDNA κλωνοποιείται σε φορείς (vectors) και δηµιουργείται µια βιβλιοθήκη.
- Από την βιβλιοθήκη, επιλέγονται τυχαία κλώνοι για αλληλούχιση.
- Η αλληλούχιση ξεκινάει είτε από το 5' ή το 3' άκρο του cDNA.
- Τα παραγώµενα ESTs έχουν µήκος 400-600 νουκλεοτίδια.

# Expressed sequence tags  $(\textsf{ESS}\)$  • Η συχνότητα των διαφόρων ESTs που αντιστοιχούν σε ένα γονίδιο

- αντικατοπτρίζει σε κάποιο βαθµό το επίπεδο της µεταγραφής του γονιδίου.
- Χαμηλά εκφρασμένα γονίδια συνήθως δεν ανιχνεύονται με την μέθοδο των **ESTs.**
- Κυρίως ανιχνεύονται υψηλά εκφρασµένα γονίδια.
- Οι ακολουθίες των ESTs είναι χαµηλής ποιότητας και µπορεί να εµπεριέχουν λάθη (λάθος νουκλεοτίδια, µετατόπιση αναγνωστικού πλαισίου, λάθος κωδικόνια τερµατισµού, χιµαιρικοί κλώνοι).
- Αν και τα επιµέρους ESTs µπορεί να εµπεριέχουν λάθη, µια συλλογή από αλληλο-επικαλυπτόµενα ESTs επιτρέπει την διόρθωση λαθών και ίσως και την ανακατασκευή της ακολουθίας ολόκληρου του cDNA.
- Παρ' όλα τα προβλήµατα, τα ESTs χρησιµοποιούνται συχνά, λόγω της ευκολίας που δηµιουργούνται οι βιβλιοθήκες σε διάφορες συνθήκες.
- Επιτρέπουν την ανίχνευση νέων γονιδίων.

- Κατάθεση των δεδοµένων στην ΒΔ:
	- NCBI: dbEST (1992)
	- www.ncbi.nlm.nih.gov/dbEST/

- Οι ακολουθίες:
	- φιλτράρονται.
	- Οµαδοποιούνται και τυχόν λάθη διορθώνονται -> EST contigs.
	- Εντοπίζονται οι περιοχές που κωδικοποιούν την πρωτεΐνη µε αλγόριθµους πρόβλεψης γονιδίων.
	- Η προβλεπόµενη πρωτεΐνη επιτρέπει την αναζήτηση οµολόγων σε ΒΔ και την πρόβλεψη της λειτουργίας.
	- Αν είναι διαθέσιµο το γονιδίωµα, τότε τα ESTs βοηθούν στην ανίχνευση γονιδίων και στον καθορισµό των ορίων µεταξύ ιντρονίων-εξονίων.

# Expressed sequence tags (ESTs) • Unigene

- 
- www.ncbi.nlm.nih.gov/UniGene/
- Κάθε οµάδα ESTs είναι αλληλοεπικαλυπτόµενα ESTs που αντιπροσωπεύουν ένα συγκεκριµµένο γονίδιο

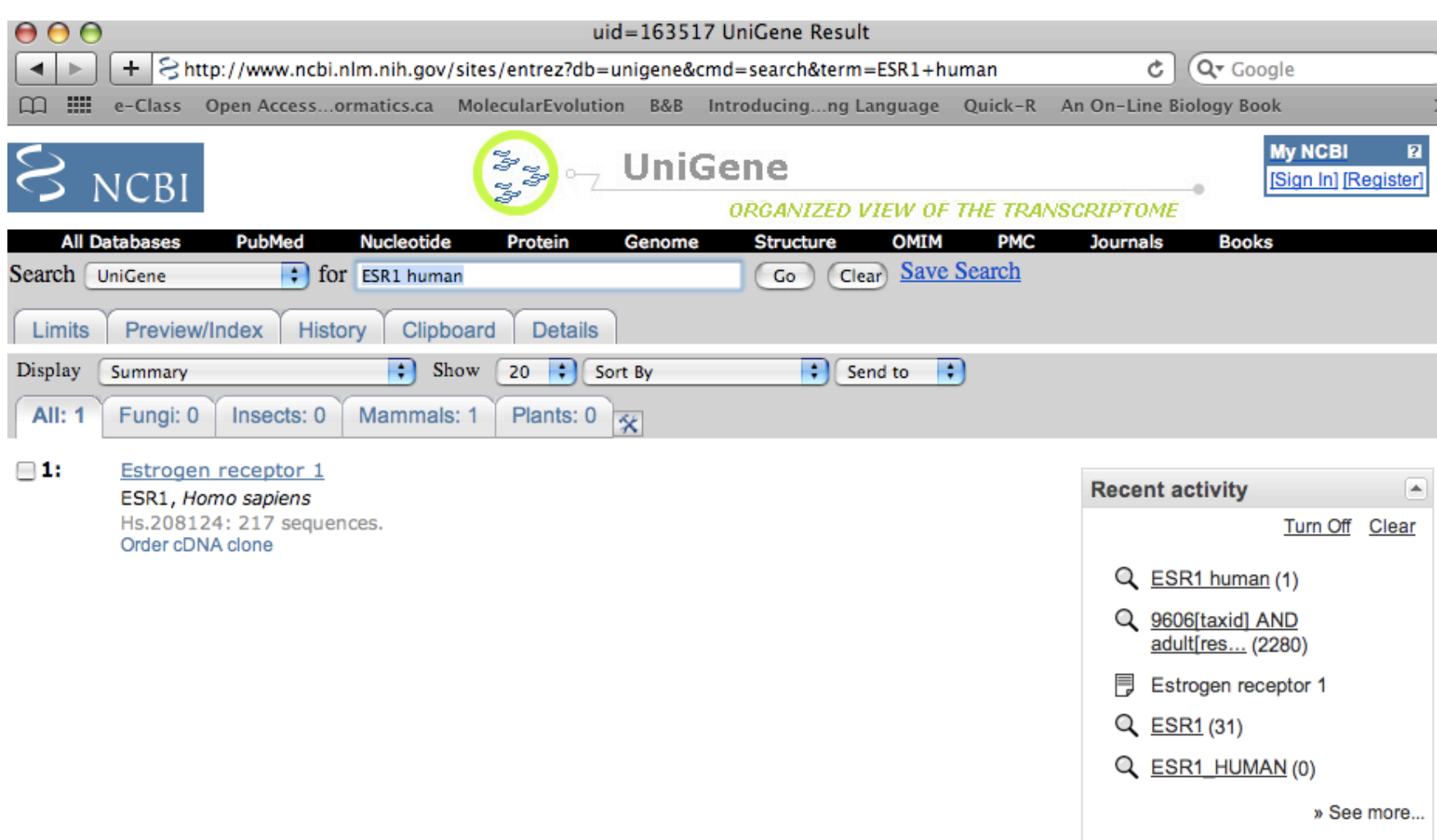

### Estrogen receptor 1 (ESR1)

### **SELECTED PROTEIN SIMILARITIES**

Comparison of sequences in UniGene with selected protein reference sequences. The alignments can suggest function of a gene.

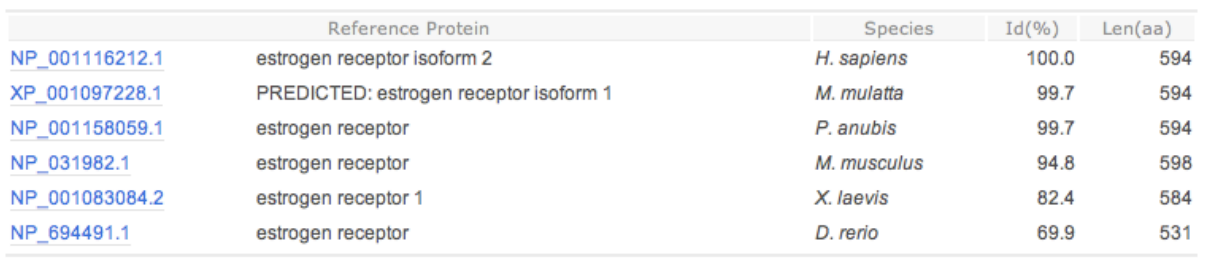

### **GENE EXPRESSION**

Tissues and development stages from this gene's sequences survey gene expression. Links to other NCBI expression resources.

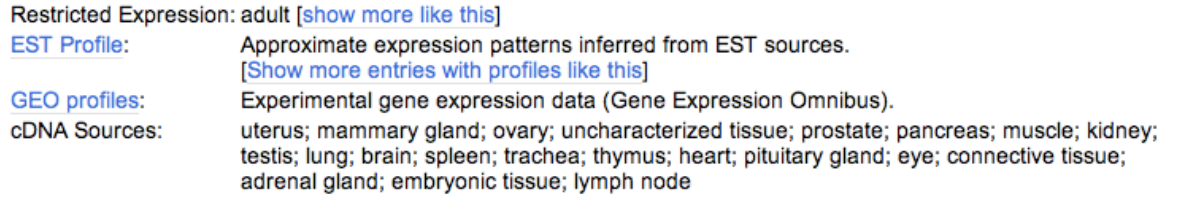

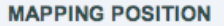

Genomic location specified by transcript mapping, radiation hybrid mapping, genetic mapping or cytogenetic mapping.

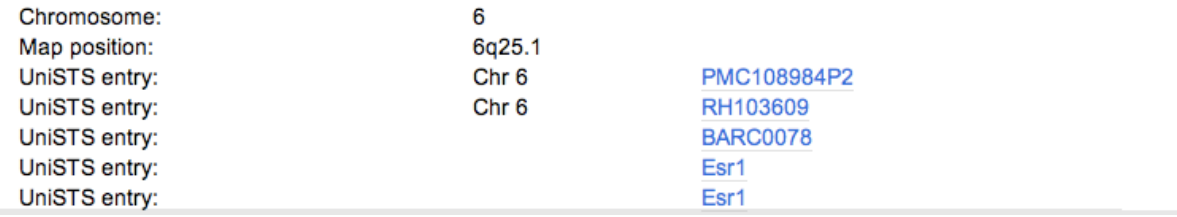

### **SEQUENCES**

Sequences representing this gene; mRNAs, ESTs, and gene predictions supported by transcribed sequences.

### mRNA sequences (78)

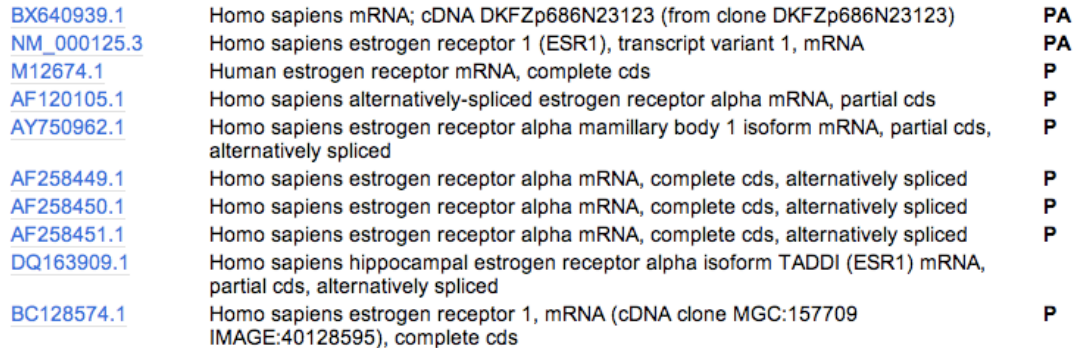

### EST sequences (10 of 140) [Show all sequences]

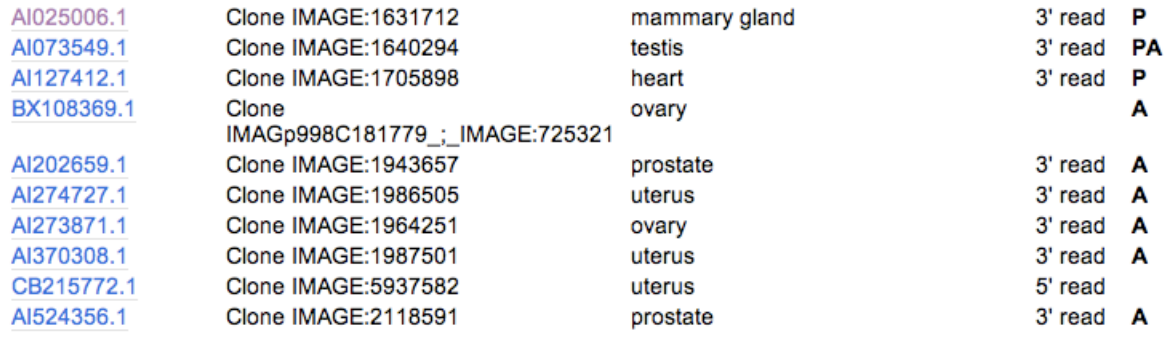

Download Sequences

### **Key to Symbols**

- P Has similarity to known Proteins (after translation)
- A Contains a poly-Adenylation signal
- S Sequence is a Suboptimal member of this cluster
- M Clone is putatively CDS-complete by MGC criteria

the control of the control of

### **EST Profile**

Hs.208124 - ESR1: Estrogen receptor 1

### **Breakdown by Body Sites**

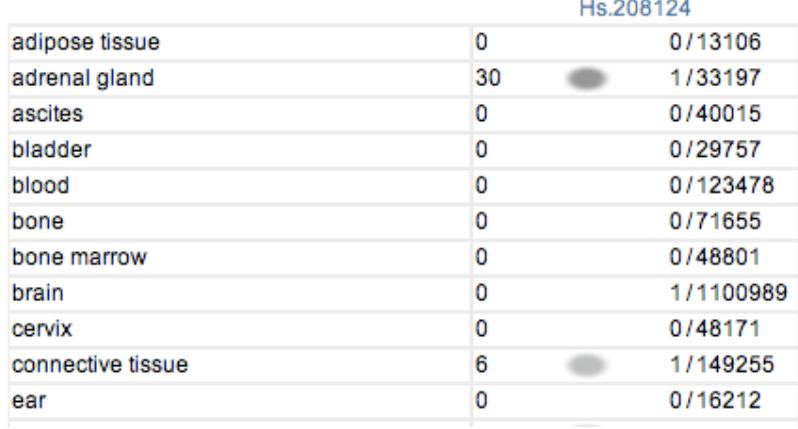

### **Breakdown by Developmental Stage**

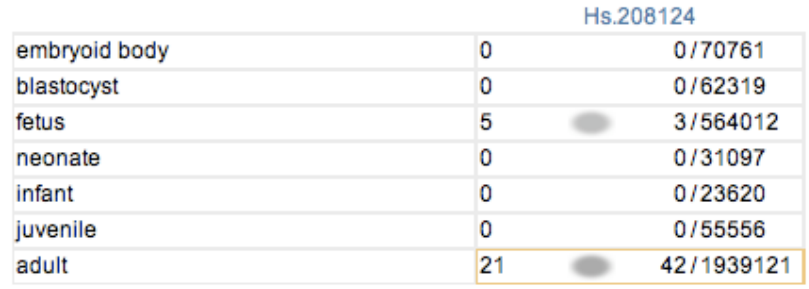

### **Breakdown by Health State**

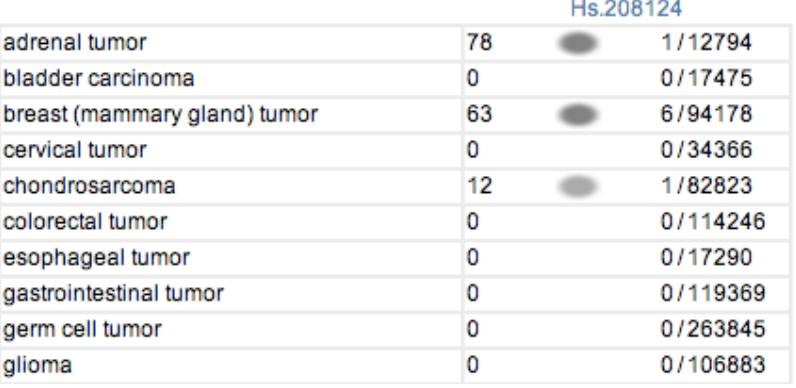

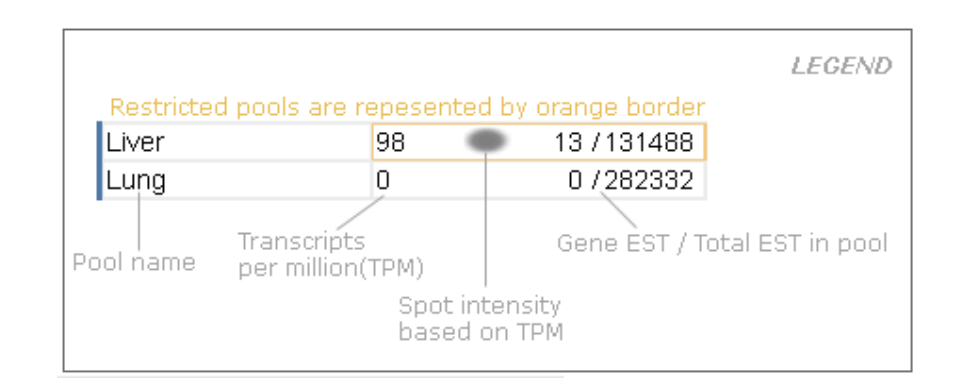

### Unigene<br>Οι βιβλιοθήκες είναι οργανωμένες στο library browser http://www.ncbi.nlm.nih.gov/UniGene/lbrowse2.cgi?TAXID=9606&log\$=BlueSideBar

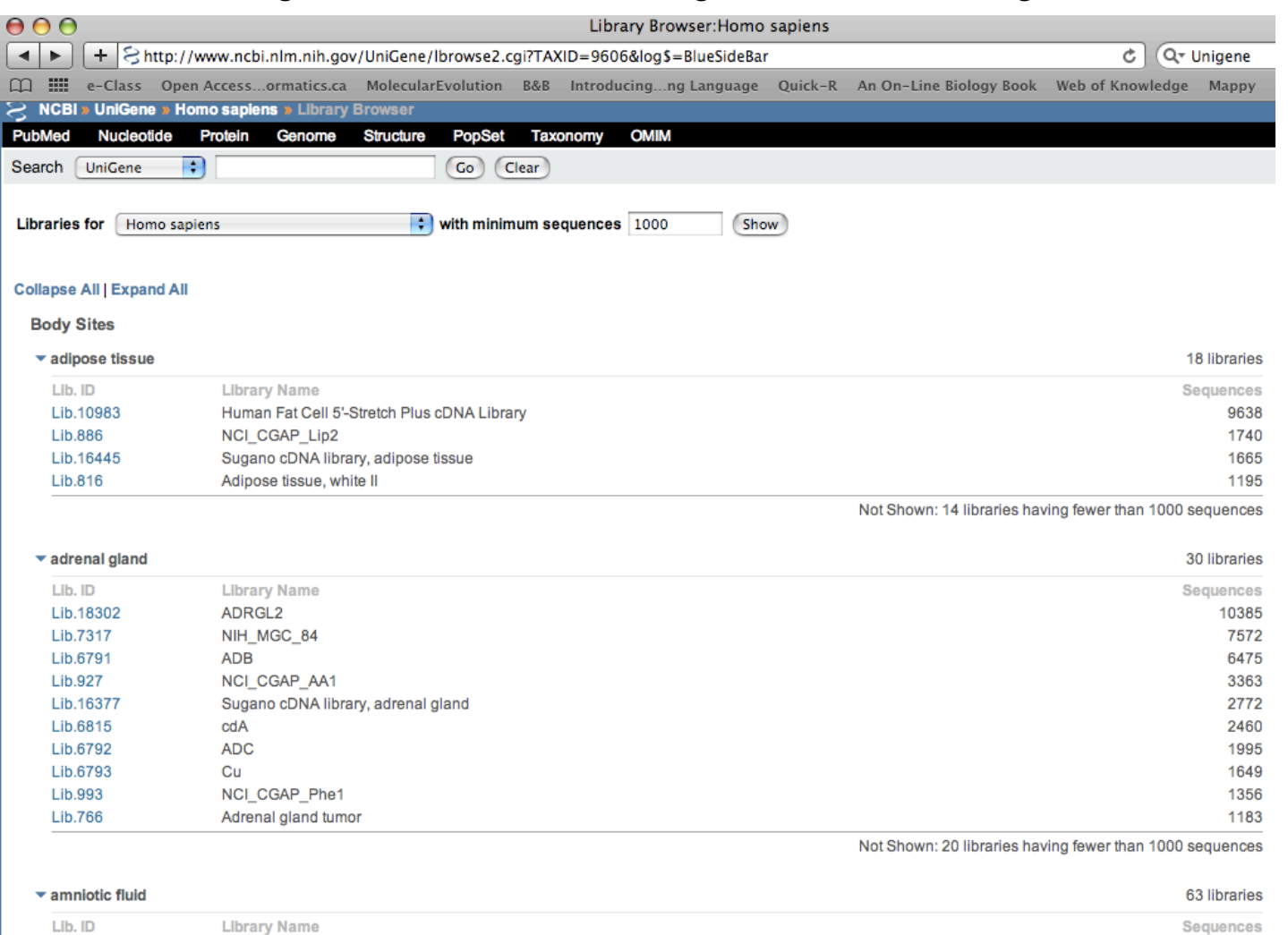

Lib.7332

AN0080

Not Shown: 62 libraries having fewer than 1000 sequences

1112

# Digital differential display

- http://www.ncbi.nlm.nih.gov/UniGene/help.cgi?item=DDD
- Συγκρίνει οµάδες βιβλιοθηκών ESTs µεταξύ τους και βρίσκει ποιά γονίδια είναι περισσότερο εκφρασµένα στην κάθε µια από τις βιβλιοθήκες.
- Η σύγκριση γίνεται με Fisher's exact test.
- Για να γίνουν οι συγκρίσεις, θα πρέπει ο αριθµός των ESTs που αντιστοιχούν σε ένα γονίδιο, για την κάθε βιβλιοθήκη, να ξεπερνάει ένα κατώφλι, αλλιώς δεν µπορούν να φανούν οι διαφορές.
- Οι συγκρίσεις µπορούν να αποκαλύψουν γονίδια που παίζουν σηµαντικό ρόλο σε κάποιο ιστό ή περιβαλλοντική κατάσταση ή ασθένεια.

## Digital differential display

### **Digital Differential Display (DDD)**

DDD is a tool for comparing EST profiles in order to identify genes with significantly different expression levels (More about DDD).

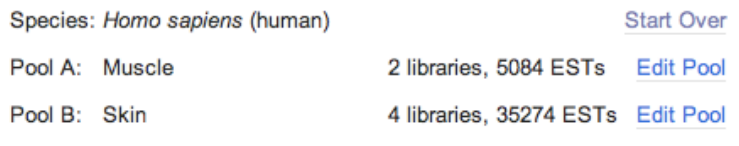

### New Pool

### **Differential Display Results**

The following genes (UniGene entries) display statistically significant differences in EST counts by the Fisher Exact Test.

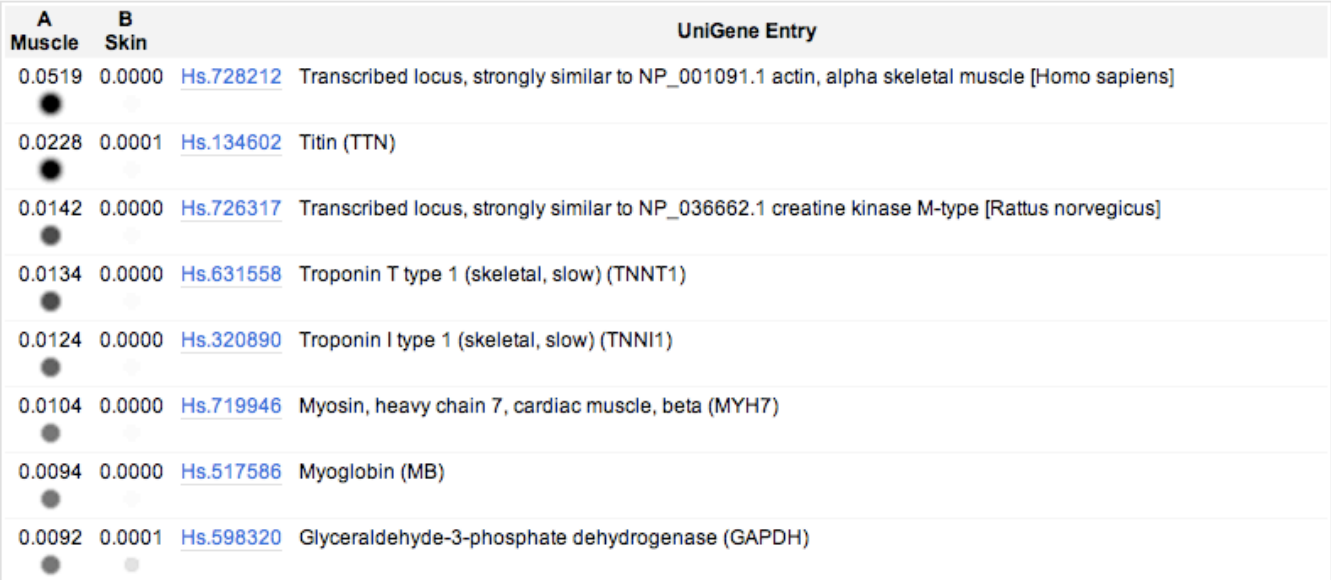

# Άσκηση

• Πηγαίνετε στον ιστότοπο του DDD και διαβάστε πρώτα την αρχική σελίδα, που εξηγεί πώς δουλεύει το DDD.

http://www.ncbi.nlm.nih.gov/UniGene/help.cgi?item=DDD

- Χρησιµοποιείστε το DDD για να βρείτε πιθανούς µοριακούς δείκτες για τον ανθρώπινο καρκίνο του ήπατος.
- Μπορείτε να συγκρίνετε τις ακόλουθες βιβλιοθήκες µε dbEST ids 18416 & 18525.
- Πριν κάνετε την σύγκριση, δείτε τι πληροφορίες υπάρχουν για την κάθε βιβλιοθήκη.
- Αφού κάνετε την σύγκριση, ποιοί είναι πιθανοί δείκτες;
- Ελέγξτε την a-fetoprotein
	- Ποιό είναι το EST profile στο Unigene
	- Δείτε τις πληροφορίες στο Uniprot
	- Δείτε τις πληροφορίες στο ΜΙΜ (Mendelian inheritance in Man)
	- Δείτε τις σχετικές πληροφορίες στο KEGG και KEGG diseases.
	- Θεωρείται µοριακός δείκτης για τον καρκίνο του ήπατος;
	- Ελέγξτε τι υπάρχει για την πρωτεΐνη αυτή στη ΒΔ Human Protein Atlas http://www.proteinatlas.org/